#### ORACLE

# How to debug custom components

#### **No more!**

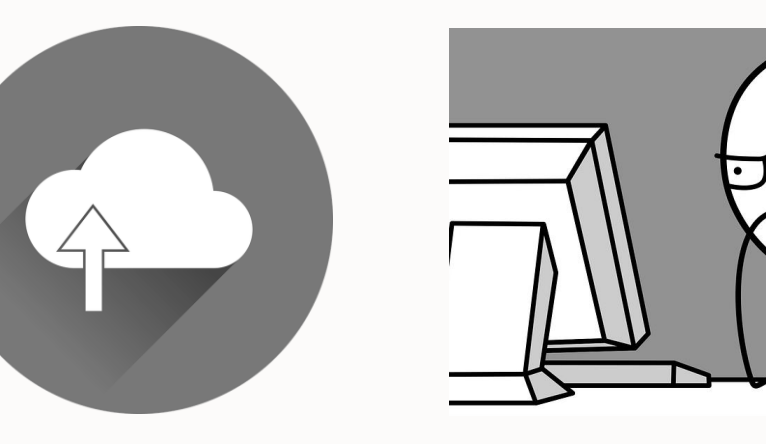

CODE Deploy Test Repeat

### **Custom components local debugging steps**

Use an IDE that supports Node debugging

• E.g. MS Visual Studio Code

Run bots-node-sdk service command in custom component project

• Starts node server on port 3000

Expose port 3000 to the Internet

May require tunneling (not allowed within Oracle network)

Register custom component service (Type External) URL in skill

• https://<url>/components

Set breakpoint(s) and run skill in embedded conversation tester

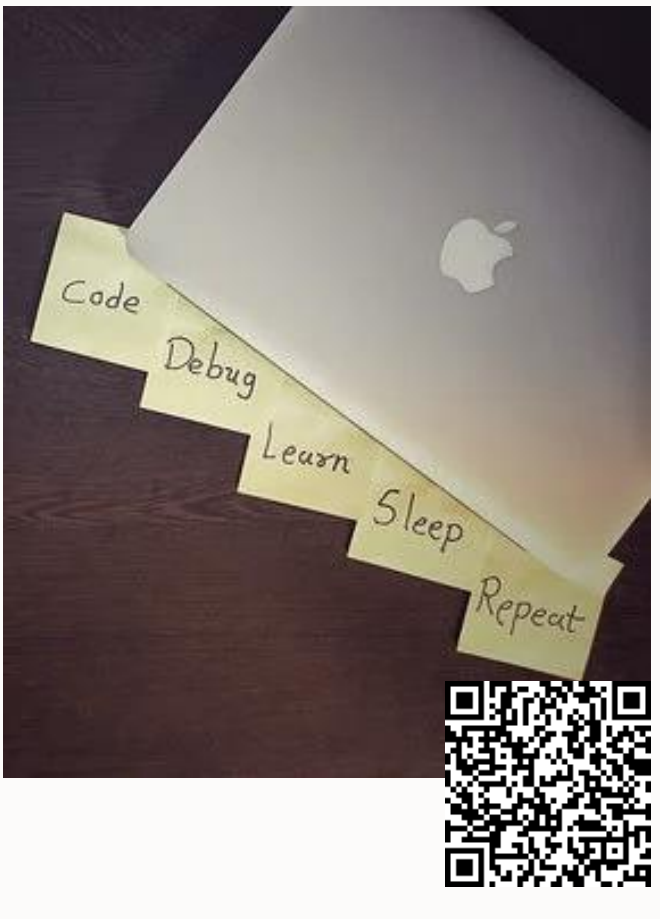

http://bit.ly/ccslocaldebug

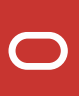

#### **Local debugging architecture**

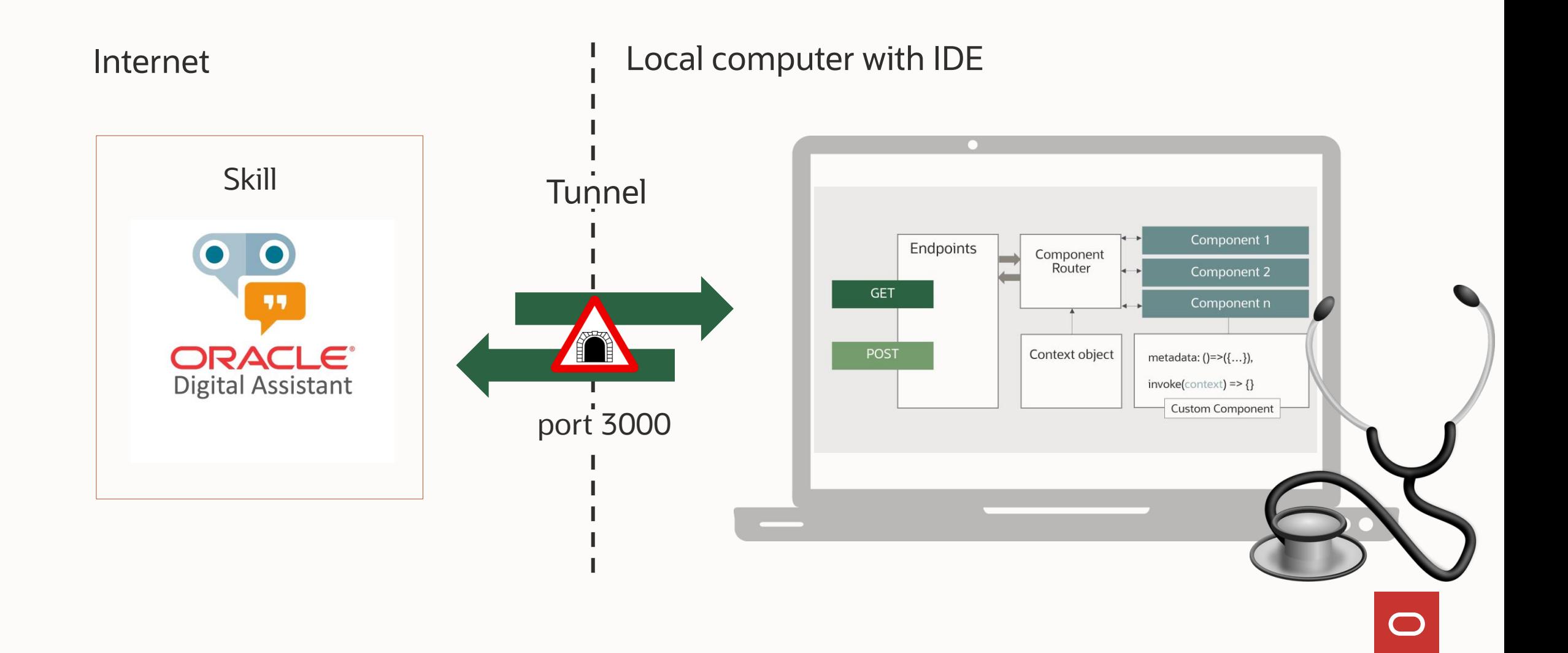

#### **Run custom component service locally**

Bots Node SDK configures local express server

- Custom component service could run locally
- From the custom component service root folder, issue the following command: bots-node-sdk service

Use localhost:3000/components to call component service in browser

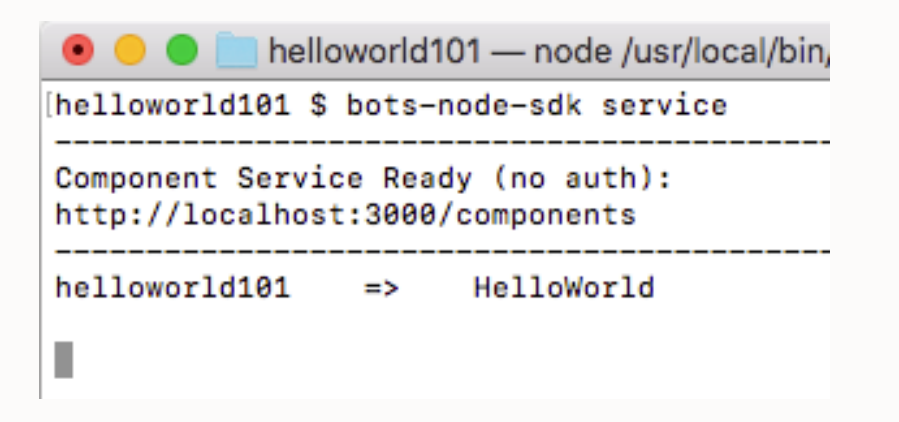

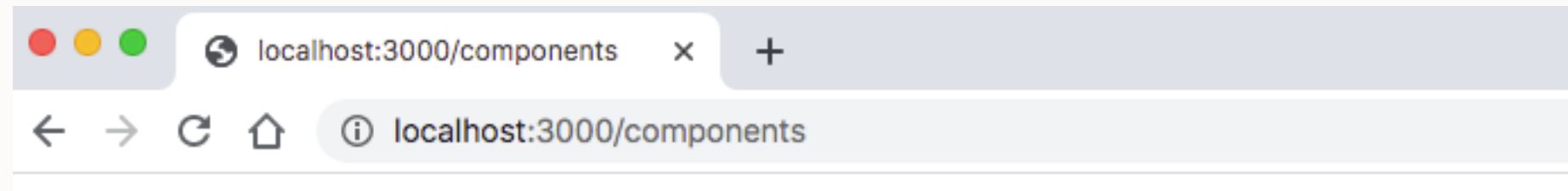

{"version":"2.0","components":[{"name":"HelloWorld","properties":{"human":{"required":tr

#### **Configure external component service**

Create new component service registration

• Choose 'External' option

Register remote URL

• Https URL exposed by tunnel

Disable locally deployed service

• Ensure remote service to be used

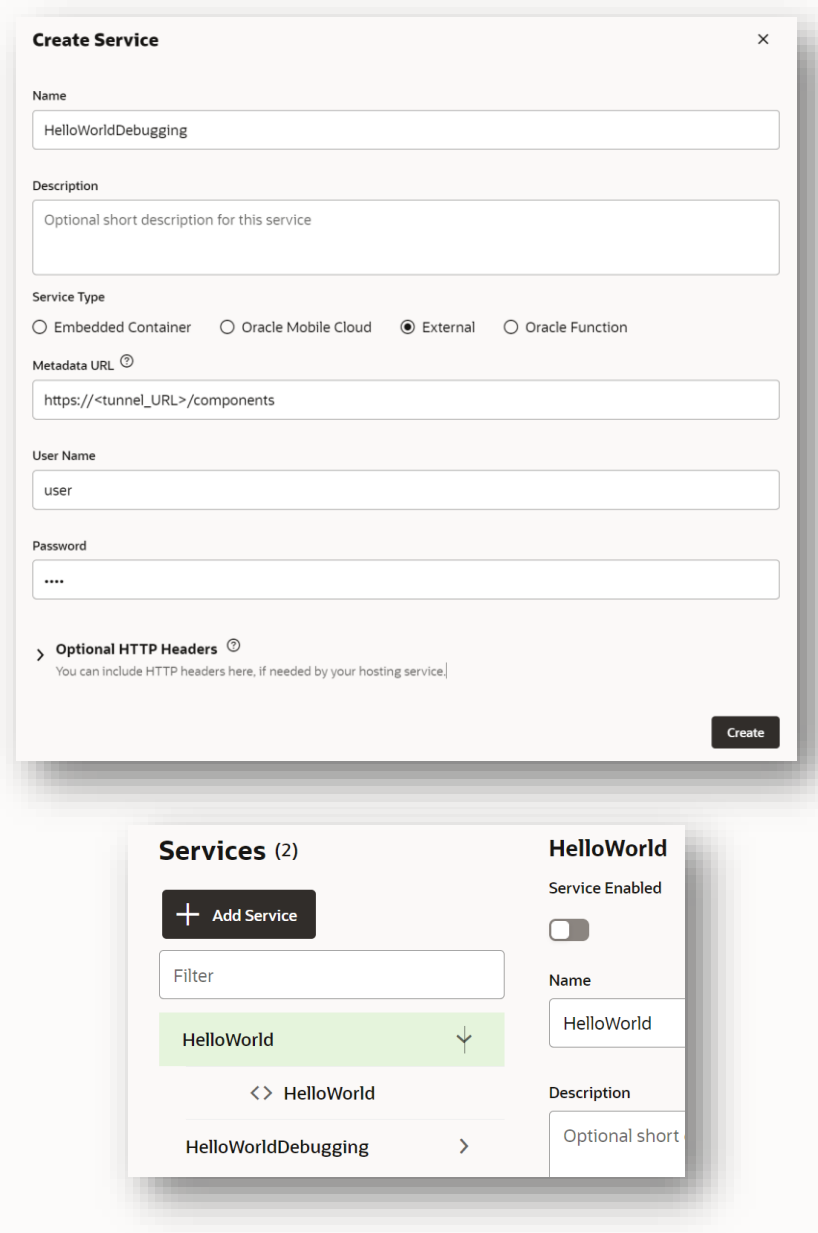

# **Debugging with MS Visual Studio Code (i / iii)**

⊕

Open the custom component source file

• HelloWorld.js

Select the run / debug icon

Choose **create a launch.json file**

Select **Add Configuration**

Choose **Attach to Process**

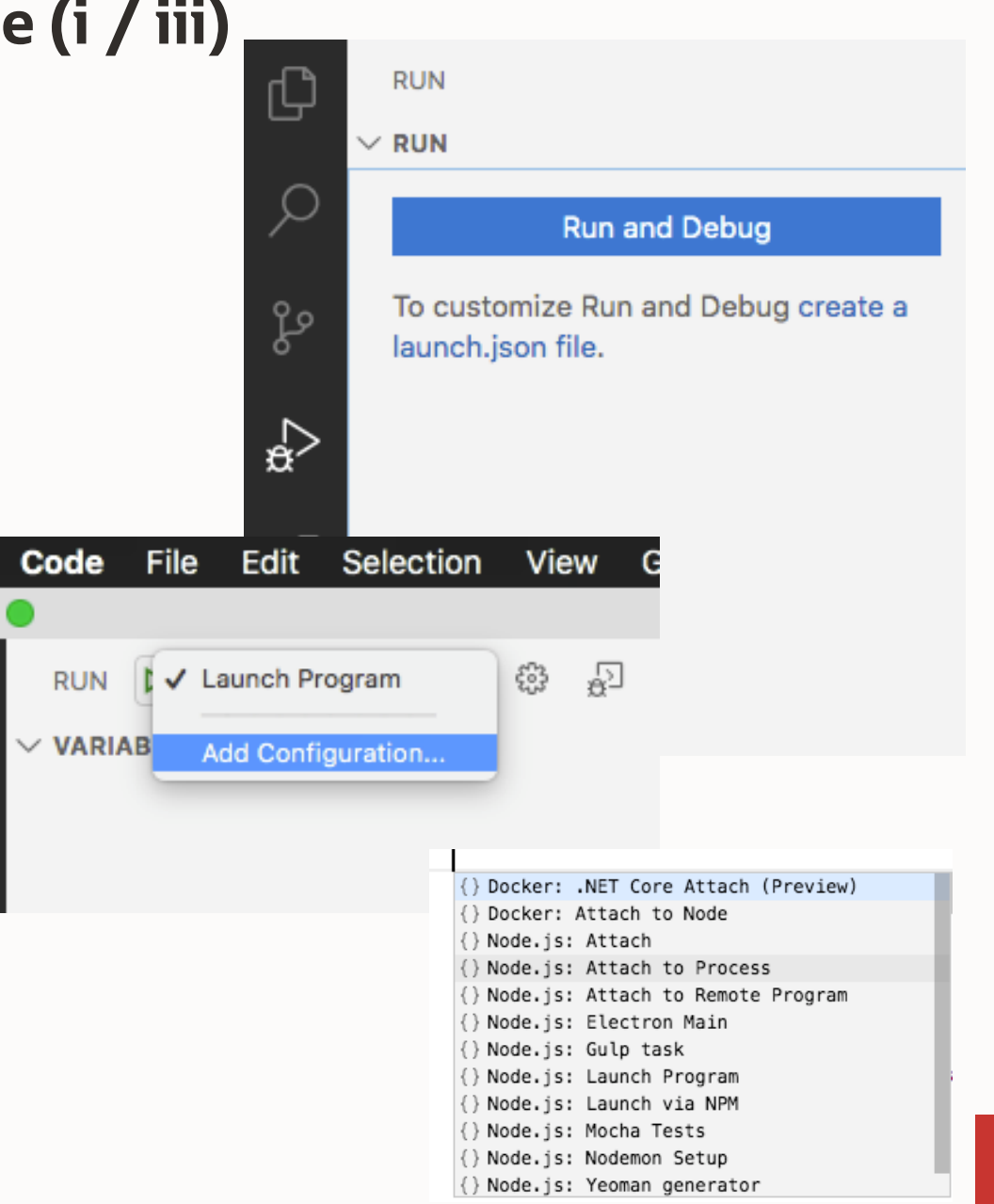

 $\Box$ 

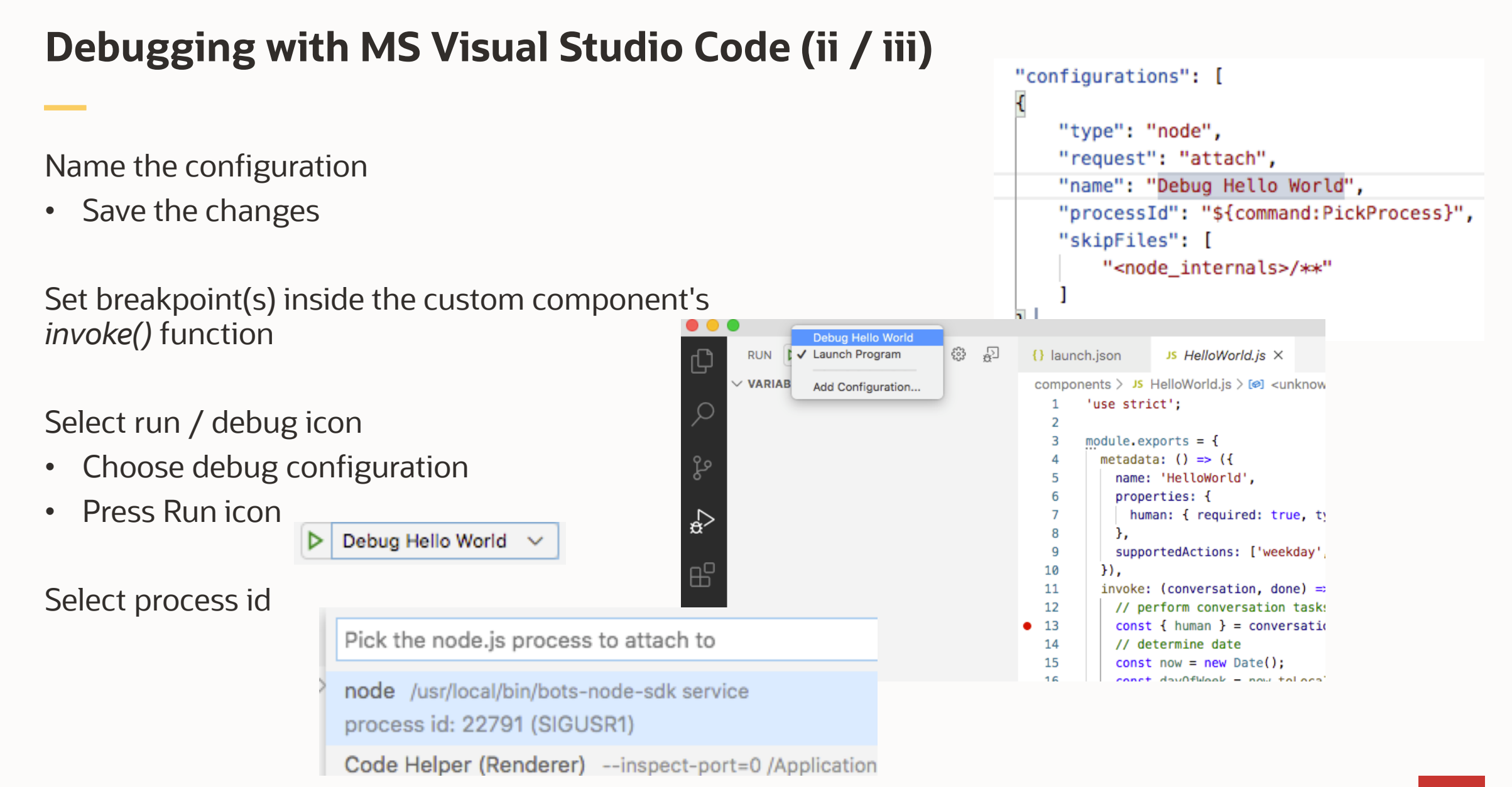

# **Debugging with MS Visual Studio Code (iii / iii)**

Run skill in embedded conversation tester

• Execution stops at breakpoint

Start debugging in IDE

Skill tester may not resume after a longer debugging session

**RUN** 

 $\vee$  Local

 $\angle$  Global

**WATCH** 

- Connection timed out
- Reset tester and repeat testing

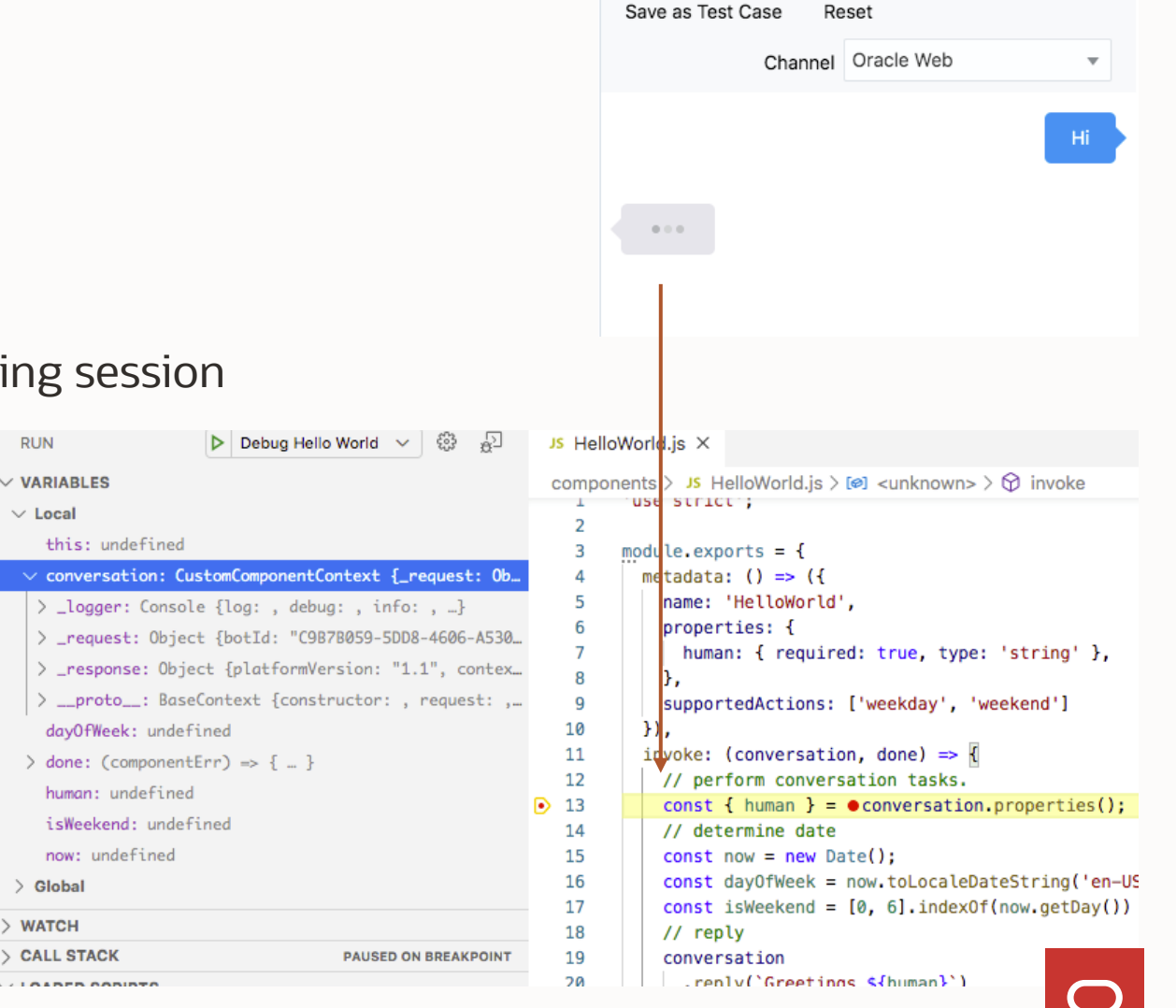

#### **Use nodemon utility to automatically restart the Node server**

Automatically restarts custom component service when file changes in the directory are detected.

• Does **not** require changes to your code

How to install

• sudo npm install -g nodemon

#### How start

- On a command line, navigate into your custom component service project
- Issue: nodemon –exec bots-node-sdk service

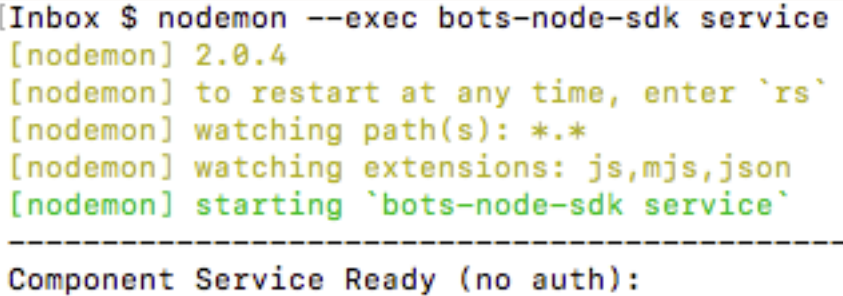

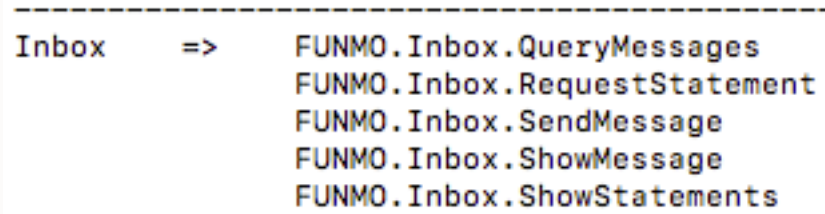

http://localhost:3000/components

https://www.npmjs.com/package/nodemon

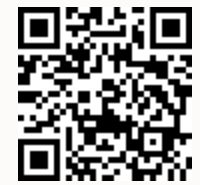

#### **Recommendation**

Consider using version control

• Git with MS Visual Studio Code or SourceTree

If you can, use local debugging

- Time saving
- Tunneling not allowed in Oracle network
	- Find machine that is exposed to Internet
	- Develop outside Oracle network

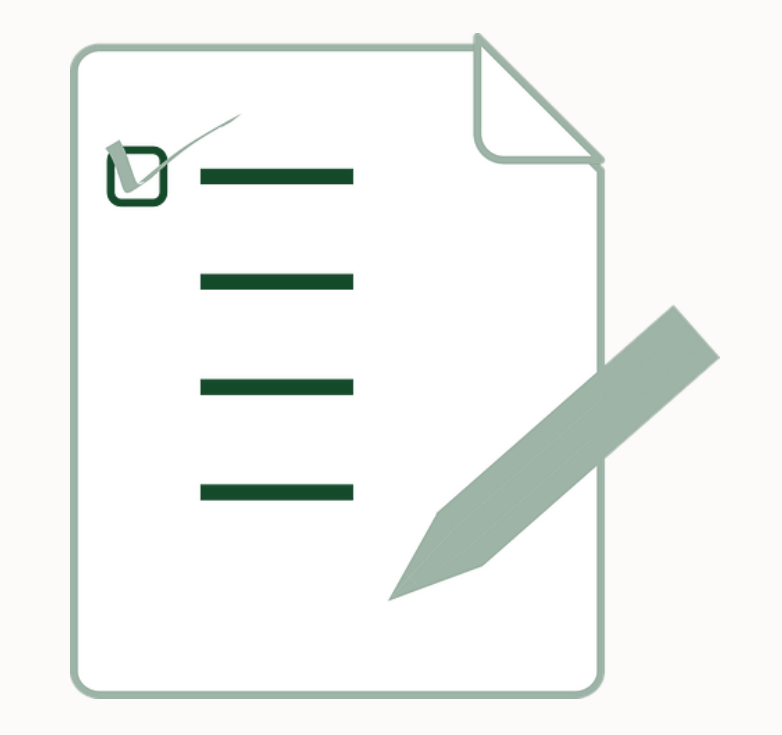

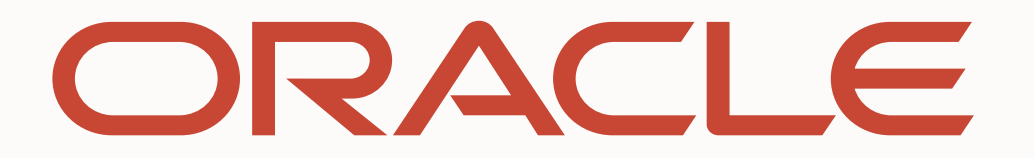